Training mode will be used during team matches. Competitors will be responsible for selecting their proper caliber and clearing their screen when they want to.

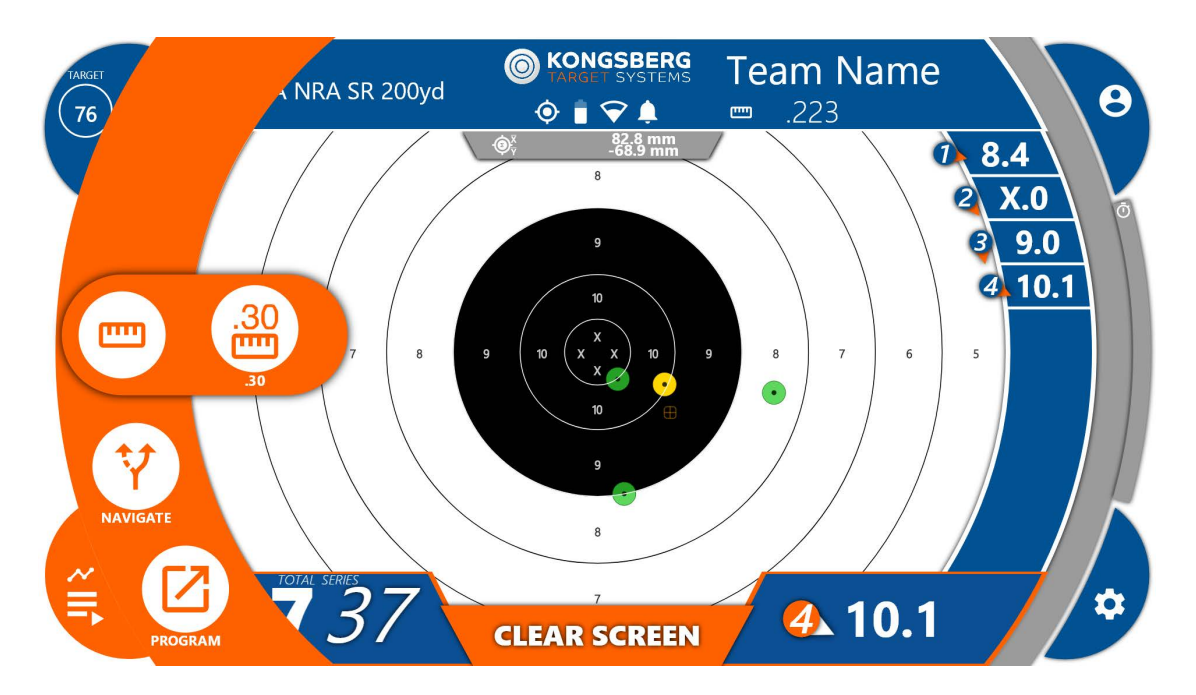

To select your proper caliber press on the lower right menu button and select the ruler looking icon. Then select your proper caliber if your caliber is not listed select the one closest to what you have. This does not effect the accuracy of the target this is just a gauging setting for visual aspect.

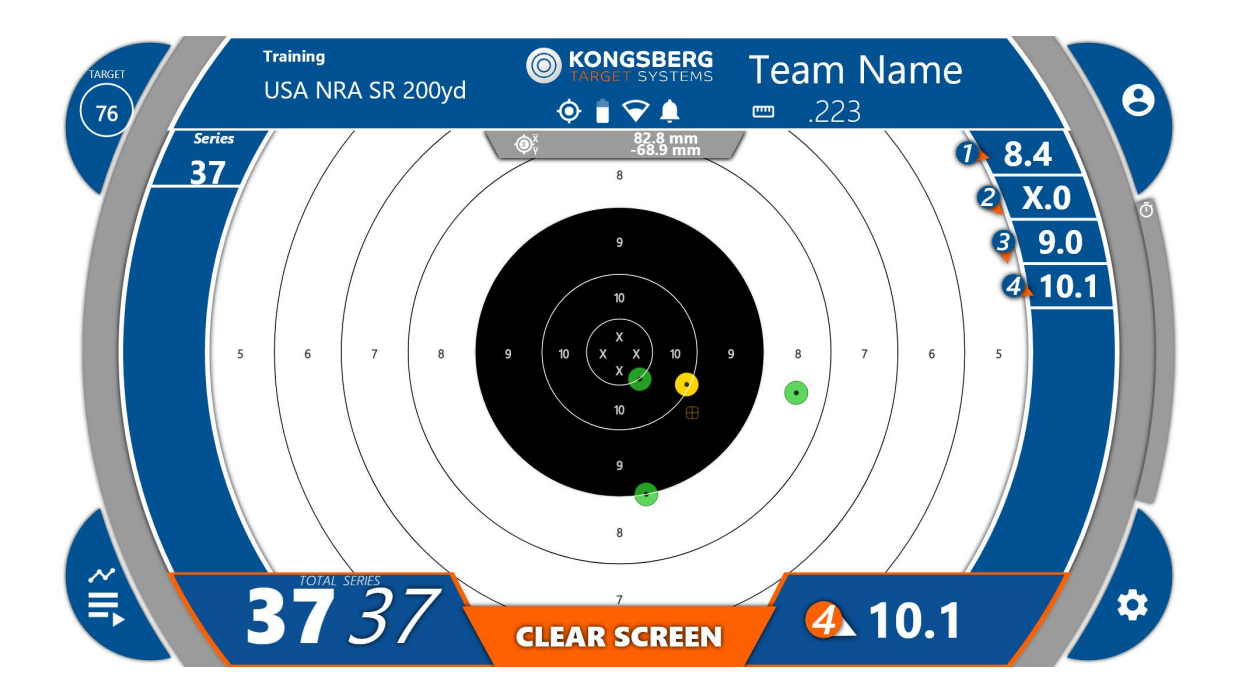

On the right side, similar to the old eScore , you will find the shot list. Bottom right is the most recent shot and on the left bottom you see your total score. There are two totals because the second number is used for another feature in competition mode.